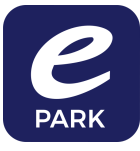

## **HUR PARKERAR DU VIA ePARK WEBB SIDA**

ePark erbjuder idag möjlighet att parkera via webb om du inte har mobiltelefon med IOS eller Android App. Alternativt att du har urladdad telefon, eller glömt telefonen hemma och istället vill parkera med dator eller platta.

Via länken www.eparkera.se så kan du logga in och köpa en biljett via "Min sida" i webbläsarformat. Hemsida skalas om automatiskt efter din skärmstorlek

1. Logga in på <https://eparkera.se/>

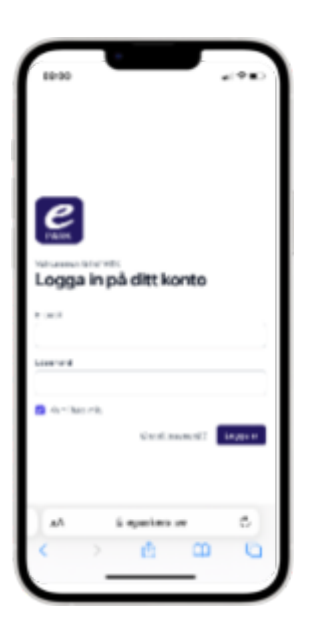

2. Klicka på "Parkera" (röd markering)

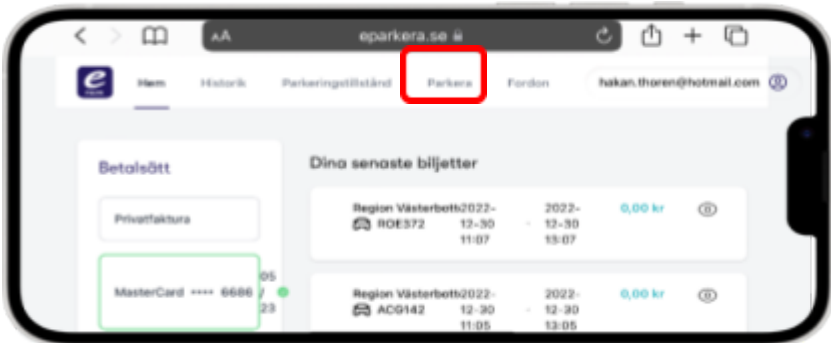

3. Välj området du vill parkera i. Detta kan du göra på tre sätt:

-Välj direkt i kartan. Har du godkänt att via "position" i webbläsaren så hamnar du sannolikt direkt i det område du är i.

-Du kan scrolla runt i kartan och hitta rätt område.

-I sökrutan skriva in det område du vill parkera i (ex. zon/taxakod/gatunamn)

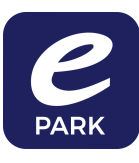

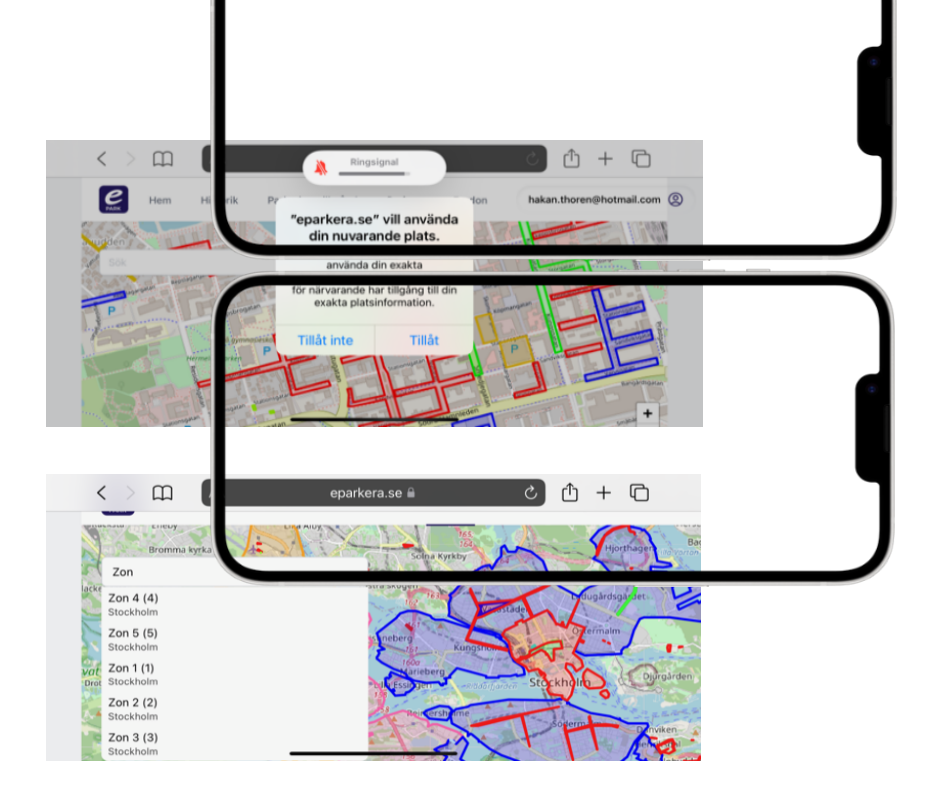

4. Välj området du vill parkera genom att klicka i kartan alternativt i sökrutan på området du vill parkera i.

Ställ in vilket Fordon, betalsätt, parkeringstid du vill ha. Sedan är det bara att trycka på "Start" så går parkeringen igång. Du kan när som helst välja att förlänga eller avsluta i denna meny. Du betalar endast för effektivt parkeringstid.

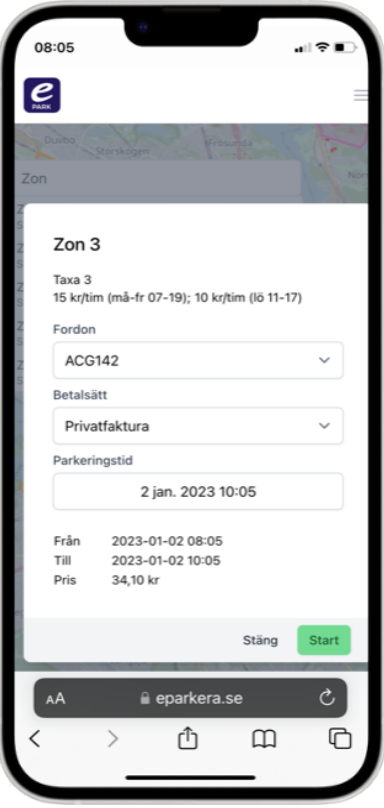